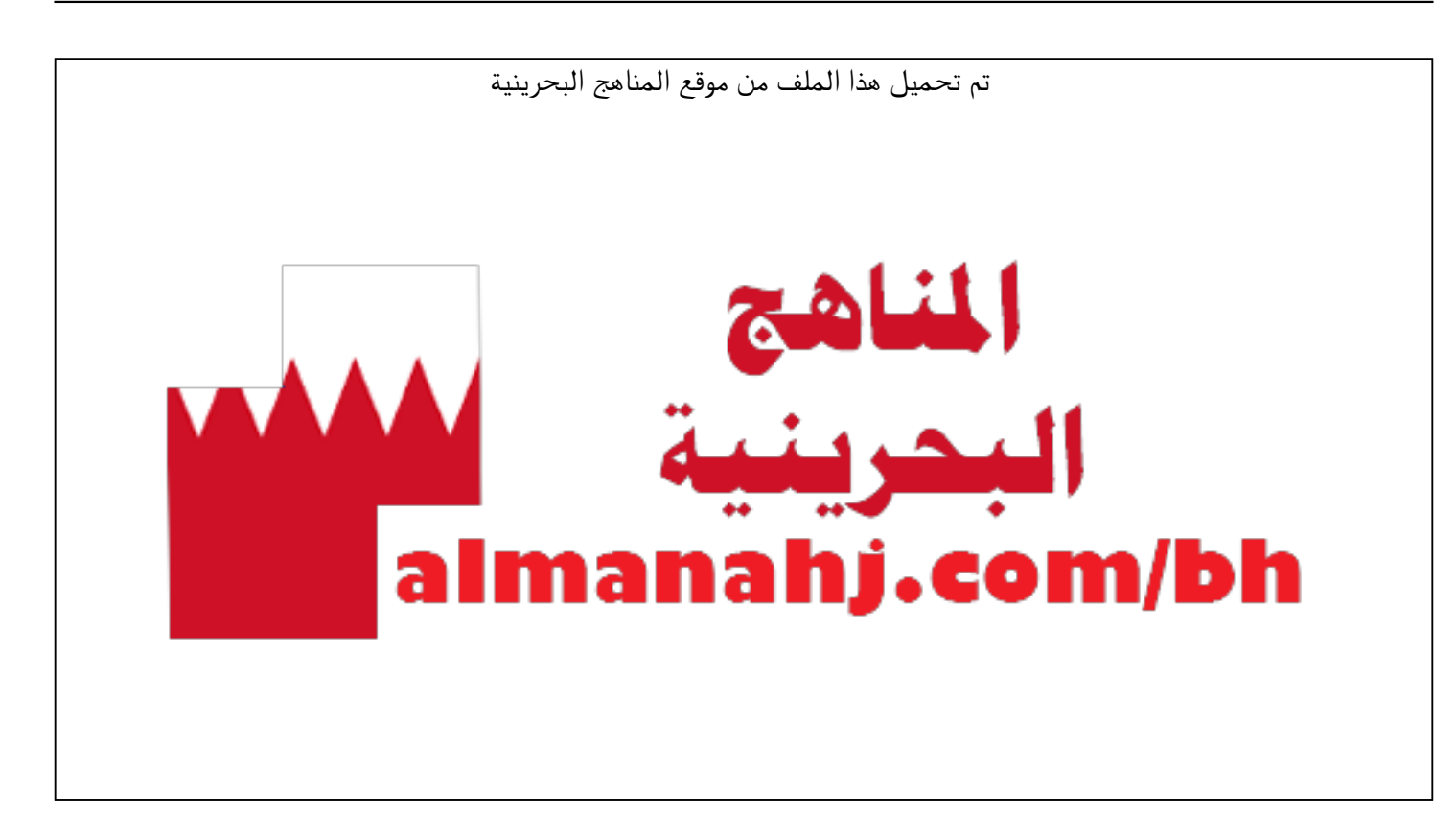

[\\*للحصول على أوراق عمل لجميع الصفوف وجميع المواد اضغط هنا](https://almanahj.com/bh) 

<https://almanahj.com/bh>

[\\* للحصول على أوراق عمل لجميع مواد الصف السابع اضغط هنا](https://almanahj.com/bh/7) 

<https://almanahj.com/bh/7>

[\\* للحصول على جميع أوراق الصف السابع في مادة حاسوب ولجميع الفصول, اضغط هنا](https://almanahj.com/bh/7computer) 

<https://almanahj.com/bh/7computer>

[\\* للحصول على أوراق عمل لجميع مواد الصف السابع في مادة حاسوب الخاصة بـ الفصل الثاني اضغط هنا](https://almanahj.com/bh/7computer2) 

<https://almanahj.com/bh/7computer2>

[\\* لتحميل كتب جميع المواد في جميع الفصول للـ الصف السابع اضغط هنا](https://almanahj.com/bh/grade7) 

<https://almanahj.com/bh/grade7>

 [للتحدث إلى بوت على تلغرام: اضغط هنا https//:t.me/almanahjbhbot](https://t.me/omcourse_bot)

alManahj.com/bh

**1**

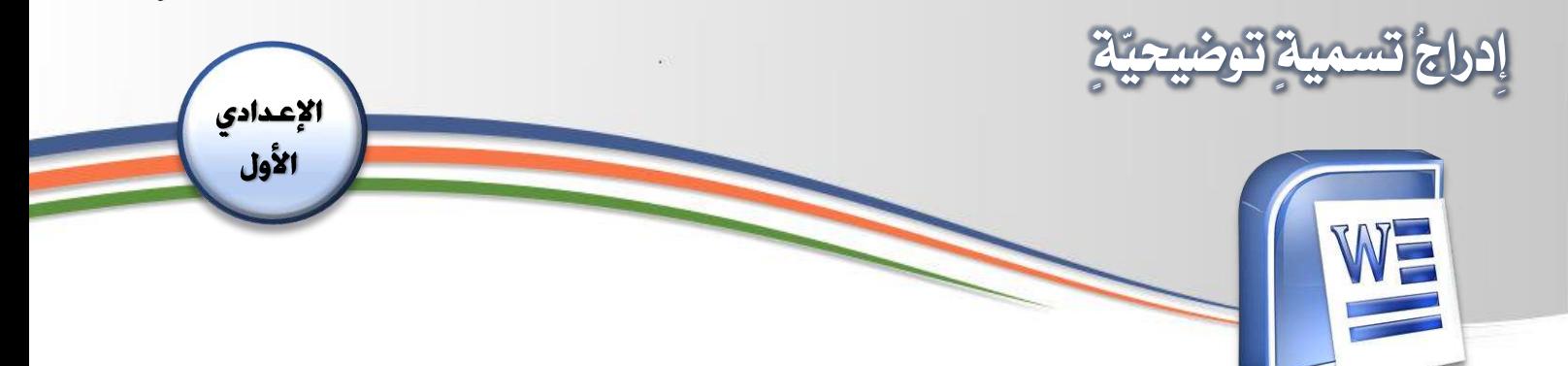

الهدف:

- يُدرجُ تسميةً توضيحيّةً. ر<br>د ُ  $\frac{2}{3}$  $\frac{1}{2}$ ֦֧֦֡֡֝<br>֡׆

المقدمة:

.<br>تُعتبَر التسميةُ التوضيحيّةُ من الأمورِ التي توفّرُ كثيرًا من الوقتِ خاصّةً إذا احتوى  $\frac{1}{2}$  $\frac{1}{3}$ ֦֧֦֧֦ ֦֦֝֝<br>֦֦֧֦֡֝֝֝ ر<br>ر ر<br>بہ المستنَدُ الكثيرَ من الصُورِ والجداولِ والأشكالِ. تُتيحُ هذه الخاصيّةُ إضافةَ اسمٍ ِ ِ  $\ddot{\cdot}$  $^{\circ}$ ر<br>پر ֧֦֧֚֡֬֝<u>֓</u> ٍ<br>ز  $\mathbf{r}$ ݙ ر<br>م توضيعيِّ (رقم + عنوان) للجداولِ أو الصُوَرِ والأشكالِ. ويتمُّ تحديثُ أرقامِ هذه ً<br>م ٍ<br>مُ **ृ** <u>ر</u> العناصرِ تلقائيًّا كلّما قمتُ بتحديثِ المستندِ بإضافةِ عنصرٍ جديدٍ أو حذفِه. ر<br>آ ُ

## خطوات التنفيذ:

ولإضافةِ تسميةٍ توضيحيّةٍ الى المستنَدِ  $\ddot{\cdot}$ ֦֦֝֝<br>֦֧֦֡֝֝ .<br>أقومُ بالآتي: ۰۱ أفتح الملفَّ "طبقات الأرض".

2- أحد ُ د الكائن سوميَّ الر الذي أرغب في ر<br>ا َُ ֧֦֧֝<u>֚</u> إضافةِ نصّ وصفيٍّ إليهِ وليكُن الصورةَ ݙ ،<br>س ر<br>م ֦֧֦֧֦֧֝<u>֚֓</u> ً<br>آ َأعلَى المستنَدِ.

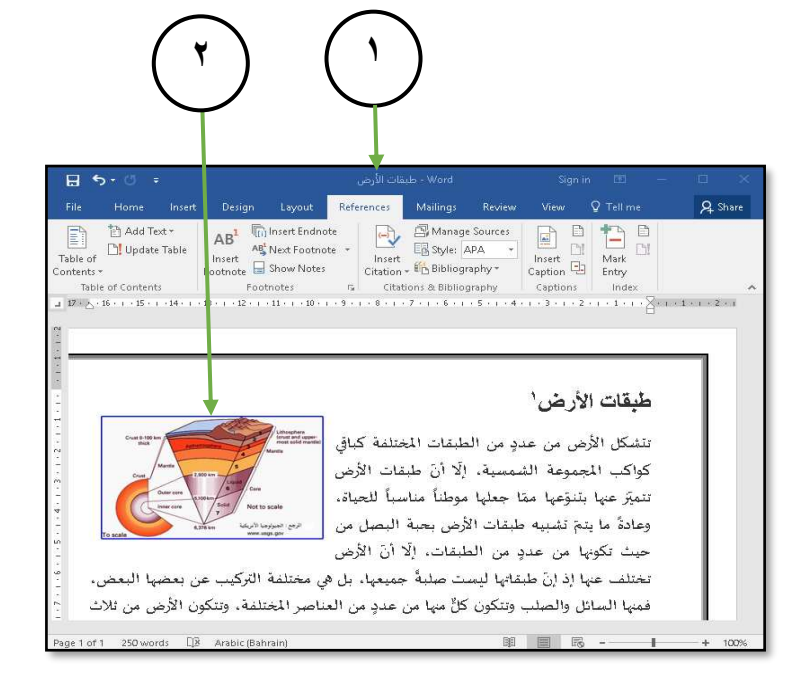

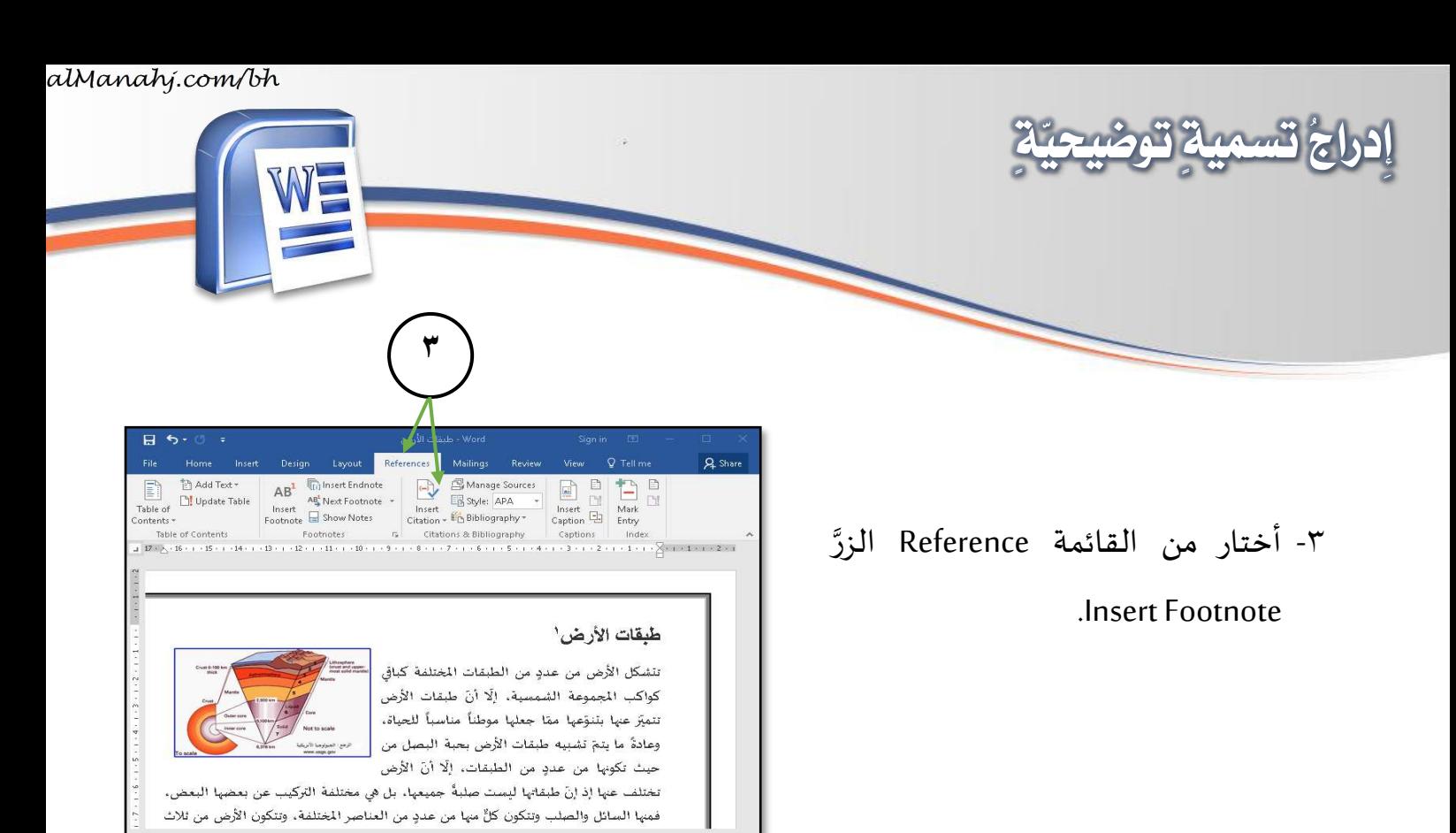

 $\alpha$  si

- ٤- أكتبُ النصَّ التوضيحيَّ داخلَ مربَّع ֧֦֧֦֧֦֧֦֧֪֚֝֝֝֝֝ ِ ֧֦֧֝<u>֚</u> النصِّ Caption من خلالِ النافذة التي ظهرت على الشاشةِ، وليكُن النصُّ ر<br>م ر<br>ش " مجسم لطبقات األٌّرض".
- $\begin{tabular}{r|c} \hline & $\mathbf{AB}^1$ & $\overline{(\mathbf{i})}$ Insert Endnote \\ & \begin{tabular}{c} \hline\multicolumn{3}{c}{\textbf{A5}}^1 & \multicolumn{3}{c}{\textbf{Mset Endnote}}\\ \hline \multicolumn{3}{c}{\textbf{A5}}^1 & \multicolumn{3}{c}{\textbf{Mset Endnote}}\\ \hline \multicolumn{3}{c}{\textbf{Footnote}} & $\overline{\mathbf{S}}$ Show Notes \\ \end{tabular} \end{tabular}$  $\fbox{\begin{tabular}{|c|c|c|c|} \hline \quad \quad & \quad \quad & \quad \quad & \quad \quad \\ \hline \quad \quad & \quad \quad & \quad \quad & \quad \quad \\ \hline \quad \quad & \quad \quad & \quad \quad & \quad \quad \\ \hline \quad \quad & \quad \quad & \quad \quad \\ \hline \quad \quad & \quad \quad & \quad \quad \\ \hline \quad \quad & \quad \quad & \quad \quad \\ \hline \quad \quad & \quad \quad & \quad \quad \\ \hline \quad \quad & \quad \quad & \quad \quad \\ \hline \quad \quad & \quad \quad & \quad \quad \\ \hline \quad \quad & \quad \quad & \quad \quad \\ \hline \quad \quad$ ert<br><sub>on =</sub> Lin Bibliog aphy-Table of Contents<br>  $E_1 \geq 16 + 1 \cdot 15 + 1 \cdot 14 + 1 \cdot 13 + 1 \cdot 12 + 1$ <br>
Caption  $\begin{array}{|c|c|c|c|c|c|}\n\hline\n\text{Equation:} & \text{Intoy} & \text{Index} \\
\hline\n3 & 1 & 2 & 1 & 1 & 1 & 2 & 1 & 1 & 1 & 2 & 1\n\end{array}$ ons & Bibli **araphy** Caption: **La World** طبقات الأرض<mark>.</mark> Options Figure Label: Position: Below selected iten  $\overline{\phantom{0}}$ تنشكل الأرض من Exclude label from caption كواكب الجموعة New Label ... Delete tabel Nymbering ... تتميز عنها بتنوّعها <mark>.</mark> AutoCaption...  $\overline{\phantom{a}}$  ok Cancel وعادةً ما يتمّ تشا  $\sqrt{a}$ حيث تكونها من عددٍ من الطبق<mark>ا</mark>ت، إلّا أنّ الأرض .<br>ملبةٌ جميعها، بل هي مختلفة التركيب عن بعضها الب تختلف عنها إذ إنَّ طبقاتها ليست فمنها السائل والصلب وتتكون كلٍّ <mark>منها من عددٍ من العناصر المختلفة، وتتكون الأرض من ثلاث</mark> طبقاتٍ رئيسيّة وهي النواة والستار <mark>والقشرة الأرضيّة</mark>. [B English (United Stat

**5**

**4**

**2**

 $5 - 0$ 

Update Table

0- أضغطُ على الزرِّ Ok. ر<br>1 ِ ֦֧<sup>֦</sup>

هذا المؤلف مُعَدٌّ من إدارة المناهج — وزارة التربية والتعليم — مملكة البحرين َ ُ

alManahj.com/bh

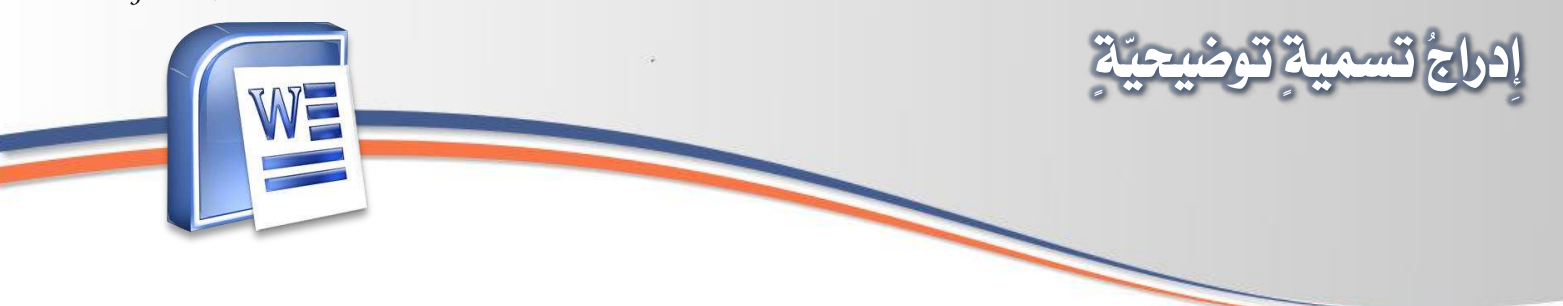

٦- ألاحظ ظهورَ التسميةِ أسفلَ الصورةِ.  $\tilde{\cdot}$ 

## ٧- أحفظُ المُلفِّ. ر<br>1 **َ**ّ

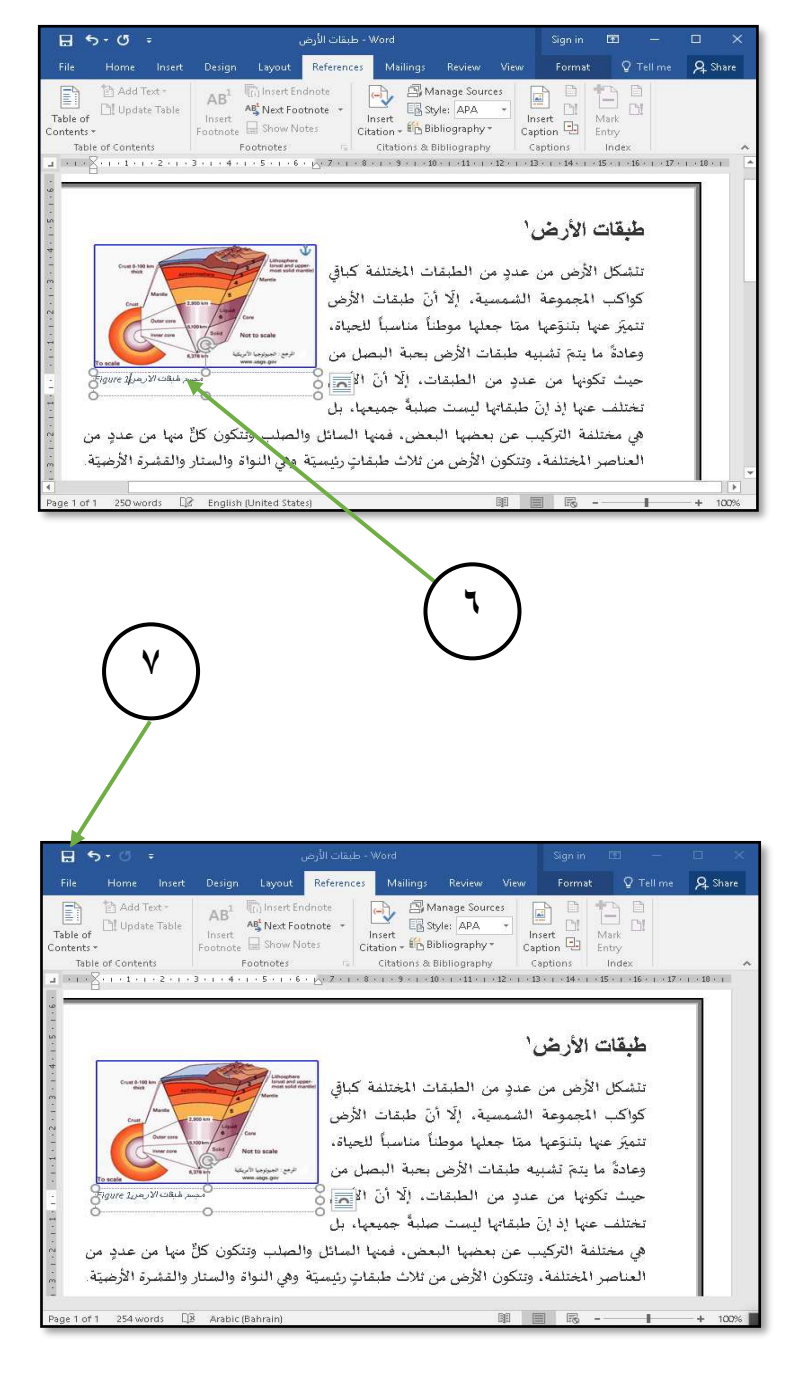

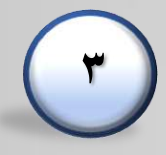